# 6.6 就労者情報(個人情報)を確認したい場合

#### 1)就労者情報(個人情報)を確認したい場合、下図の青枠部分のいずれかの氏名リンクを押下します。 外国人雇用管理サービス

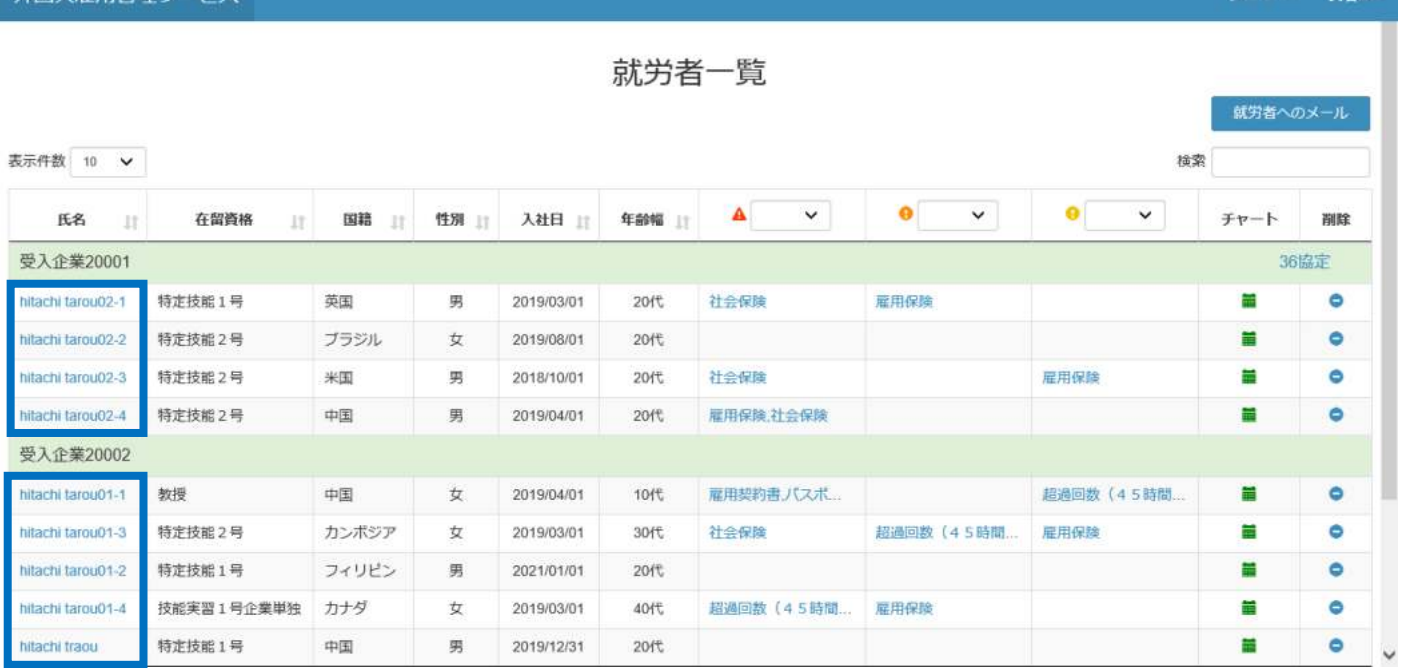

## 2)選択した就労者情報画面の(個人情報タブ)が開きます。

外国人雇用管理サービス

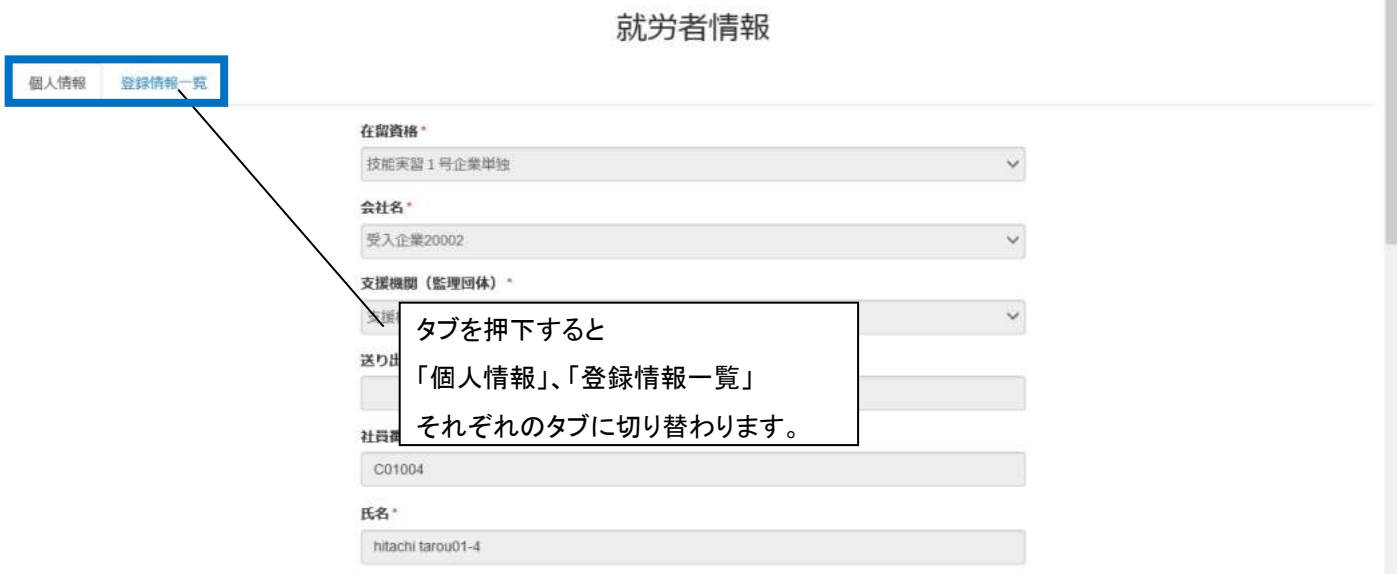

メニュー\* 氏名ex\*

#### 3)「登録情報一覧」タブを押下した場合、就労者情報画面の(登録情報一覧タブ)が開きます。

外国人雇用管理サービス

メニュー<sub>\*</sub> 氏名e

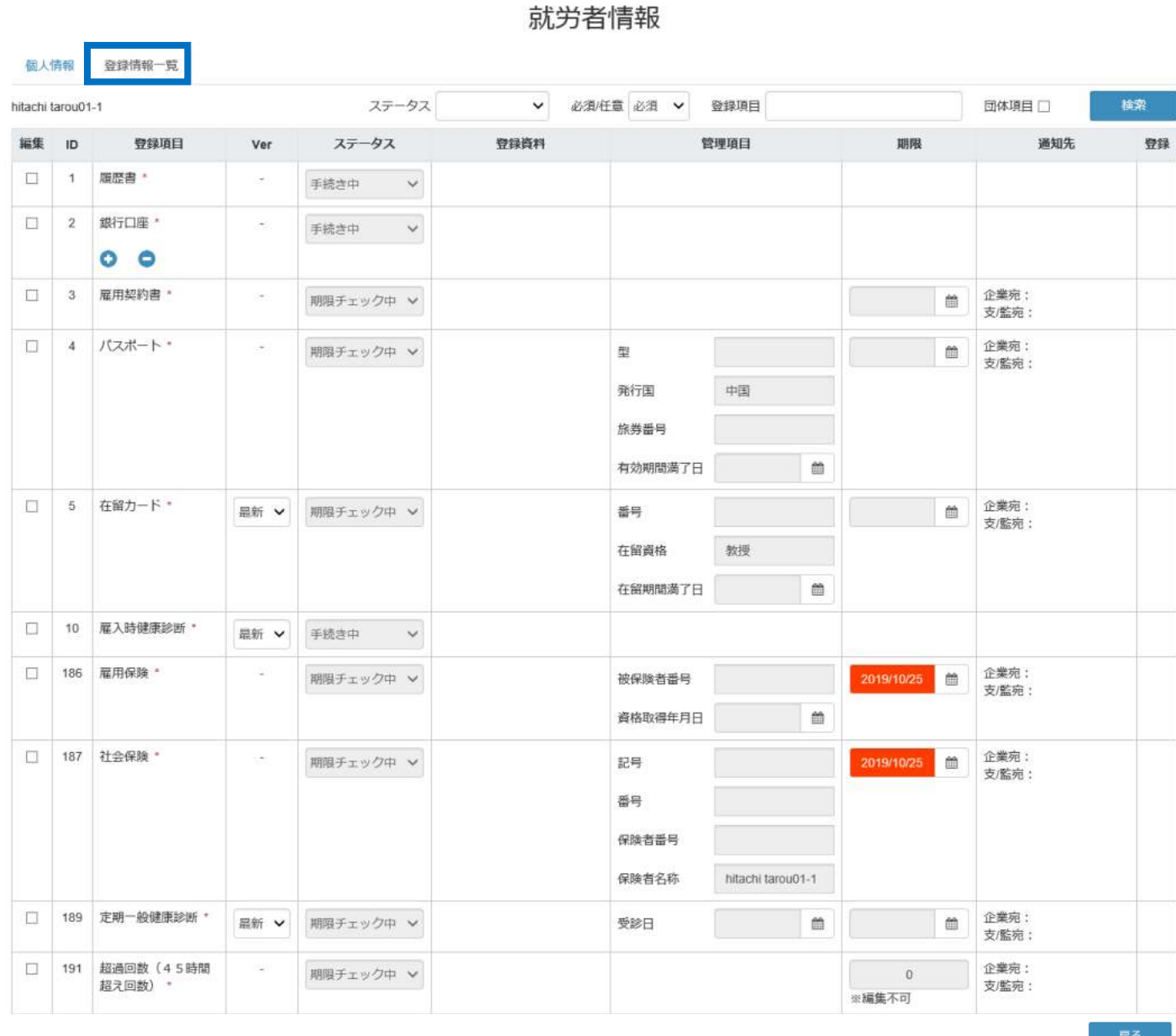

C Hitachi Systems, Ltd. 2019. All Rights Reserved.

Version 0.1

### 6.7 就労者情報(登録情報一覧)を確認したい場合

就労者情報(登録情報一覧)を確認したい場合、2 種類方法があります。

① 個人名リンクから(「6.6 就労者情報(個人情報)を確認したい場合」参照)

② アラート項目リンクから(本節説明)

1)就労者情報(登録情報一覧)を確認したい場合、下図の青枠部分のアラート項目リンクを押下します。

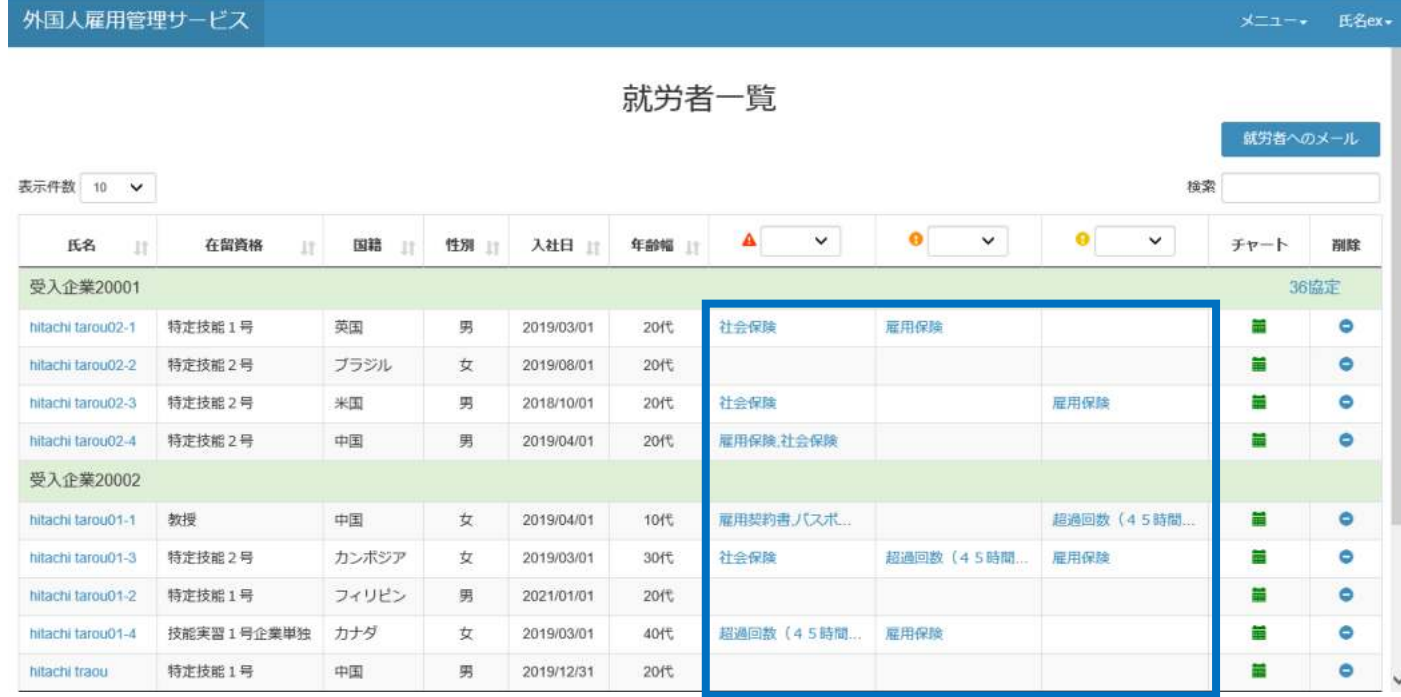

#### 2)就労者情報画面(登録情報一覧タブ)が表示されます。

外国人雇用管理サービス

メニュー<sub>\*</sub> 氏名ex

就労者情報

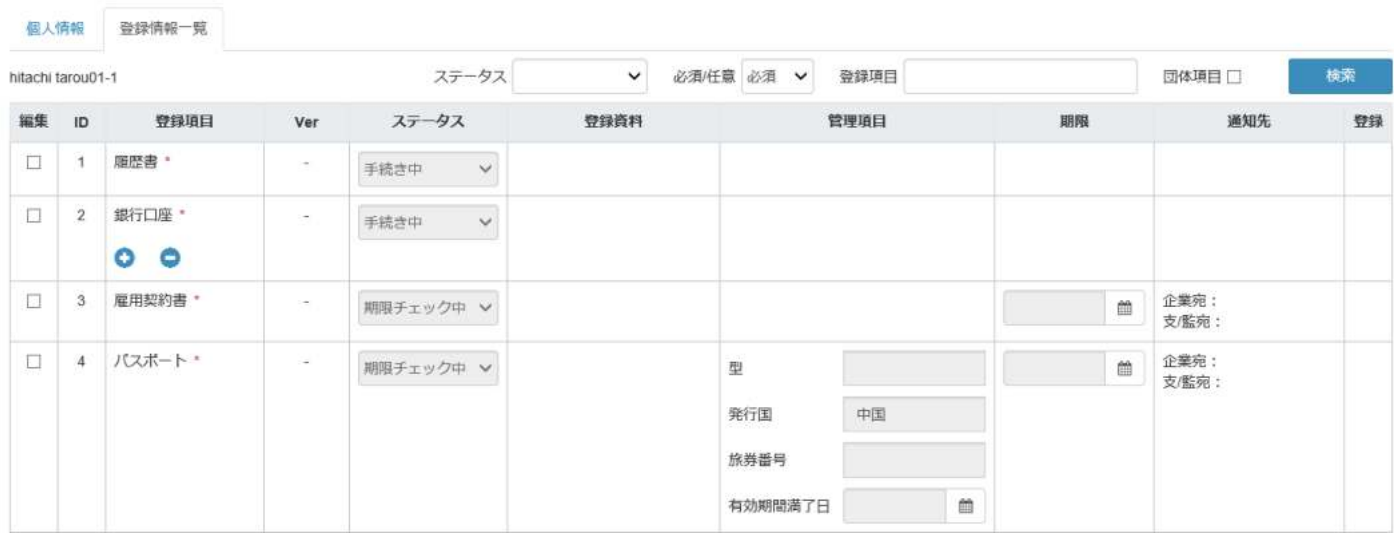